# RF Mogul Firmware Upgrade for MotoSAT D3-D4-J1-H2-H3 Antenna Controllers

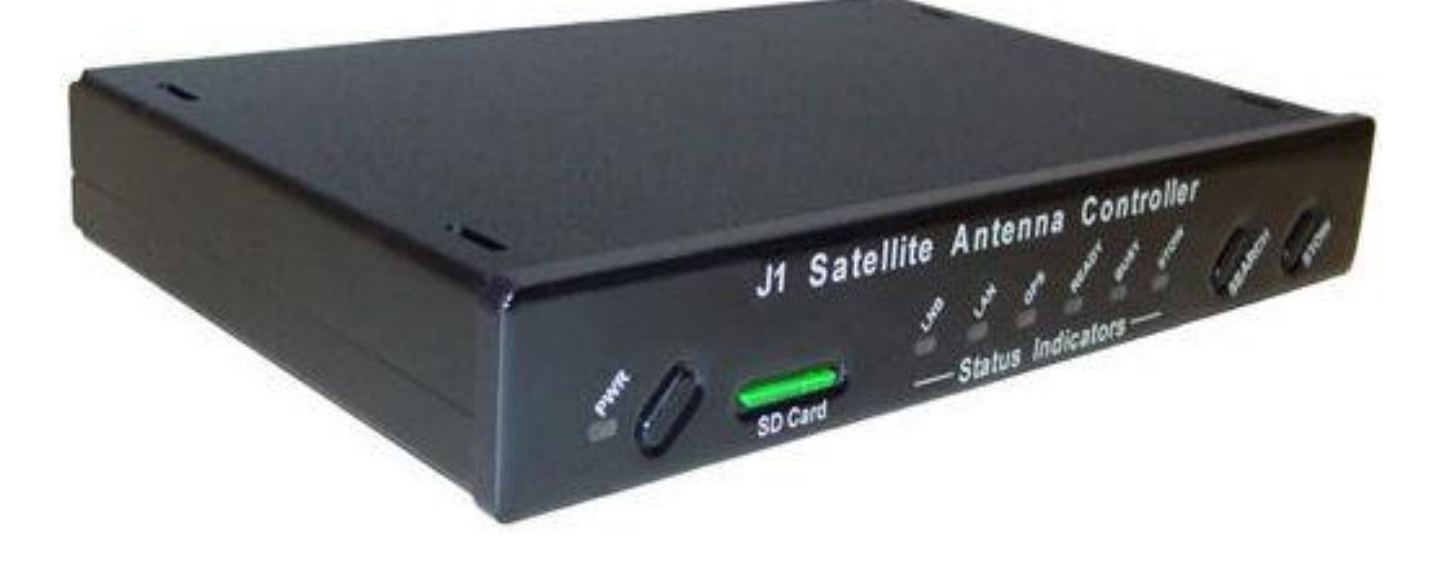

Version 14.03 22 April 2015

## *Upgrade Firmware (HTML)*

## **Please read carefully before proceeding.**

### *Upgrade Firmware*

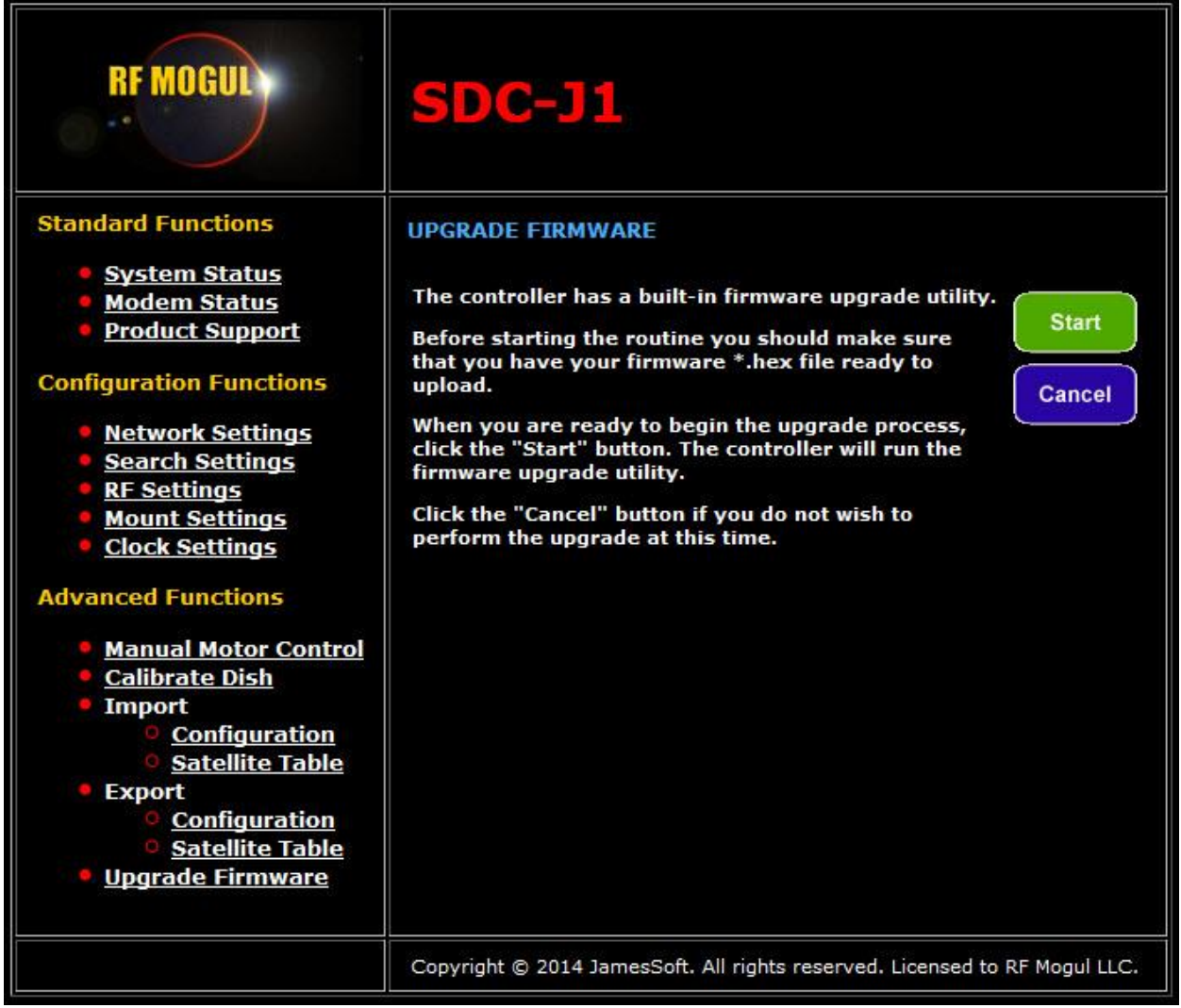

# **WAIT!!!!**

Before selecting **START** make sure that you have a (firmware\*.hex) file ready for Upload.

When you are ready to begin the upgrade process, click the "**Start**" button. The controller will run the firmware upgrade utility.

Click the "**Cancel**" button if you do not want to perform the firmware upgrade at this time.

*Upgrade Firmware Start Button selected*

**Launching SDC Bootloader...** 

#### *Upgrade Firmware Browse and Open File* **RF MOGULY SDC-J1 Bootloader Bootloader Functions UPGRADE FIRMWARE Upgrade Firmware Restart System** File (\*.hex) Browse<sub>N</sub> No file selected. **Start Erase EEPROM** Progress **Status**  $-x$ File Upload SDC-J1 Project ▶ SDC-J1 Firmware  $-14$ Search SDC-J1 Firmware ٩ New folder 駐▼ 団 Organize  $\blacktriangledown$ ◉ À. Name Date modified Type Size Favorites Desktop  $\Box$ D4 4/12/2014 7:27 PM **HEX File** 1,593 KB Downloads  $11$ 4/12/2014 1:50 PM **HEX File** 1,647 KB

Select and open a file. When you are ready to begin the upgrade process, click the "**Start**" button. The controller will begin to upgrade the firmware.

#### *Upgrade Firmware upgrade in progress*

**RF MOGULY SDC-J1 Bootloader Bootloader Functions UPGRADE FIRMWARE** <u>Upgrade Firmware</u> **Restart System** File (\*.hex) Browse. J1.hex **Erase EEPROM** Cancel **Progress Firmware upgrade in progress Status** Copyright @ 2014 JamesSoft. All rights reserved. Licensed to RF Mogul LLC

**Once this process has started please do not shut off power or try to cancel.** 

The system will-restart in 30 seconds...

*System Status System initialized*

| <b>LNB</b>             | <b>GPS</b>                                    | <b>READY</b><br>BUSY                 | <b>STOW</b>         |
|------------------------|-----------------------------------------------|--------------------------------------|---------------------|
|                        |                                               |                                      |                     |
| <b>Signal Strength</b> |                                               |                                      | 80.2                |
|                        |                                               |                                      |                     |
|                        |                                               |                                      |                     |
|                        |                                               |                                      | $\blacksquare$      |
|                        |                                               |                                      |                     |
|                        |                                               |                                      |                     |
|                        |                                               |                                      |                     |
|                        |                                               |                                      | <b>STOP</b>         |
|                        |                                               |                                      |                     |
|                        |                                               |                                      |                     |
| <b>SENSORS</b>         |                                               | <b>SATELLITE</b>                     |                     |
| <b>Dish Elevation</b>  | 115.75°                                       | <b>Target Satellite</b>              | 114.9°W H           |
| <b>Dish Azimuth</b>    | 91.56°                                        | <b>Target Elevation</b>              | 116.54 <sup>°</sup> |
| Dish RX Skew           | 3.66°                                         | <b>Target RX Skew</b>                | 3.49°               |
| <b>GPS Longitude</b>   | 111.90W °                                     | <b>Sat Elevation</b>                 | 42.85°              |
| <b>GPS Latitude</b>    | 40.69N °                                      | <b>Sat True Azimuth</b>              | 184.60 °            |
| <b>Motor Current</b>   | 0.01 A                                        | <b>Sat Polarization</b>              | 3.49°               |
|                        | <b>System Status</b><br>Search<br><b>Stow</b> | SDC-J1<br>LAN<br>114.9W H - SM 5 Inc | System initialized  |

The Firmware Upgrade will take approximately 10 minutes. The Progress Bar shows the current level of completion.

Firmware Upgrade is complete!

If your browser has not returned to this screen;

- 1> Refresh your Browser Page.
- 2> try Browser IP Address 192.168.1.250
- 3> Press and hold Search and Stow and turn on Power Button.
	- a. after reset try 192.168.1.250

Check Network Settings and Search Settings to see that the system is configured correctly.

Update Satellite Table if necessary.

When you are in the Bootloader you can exit by selecting Restart System.

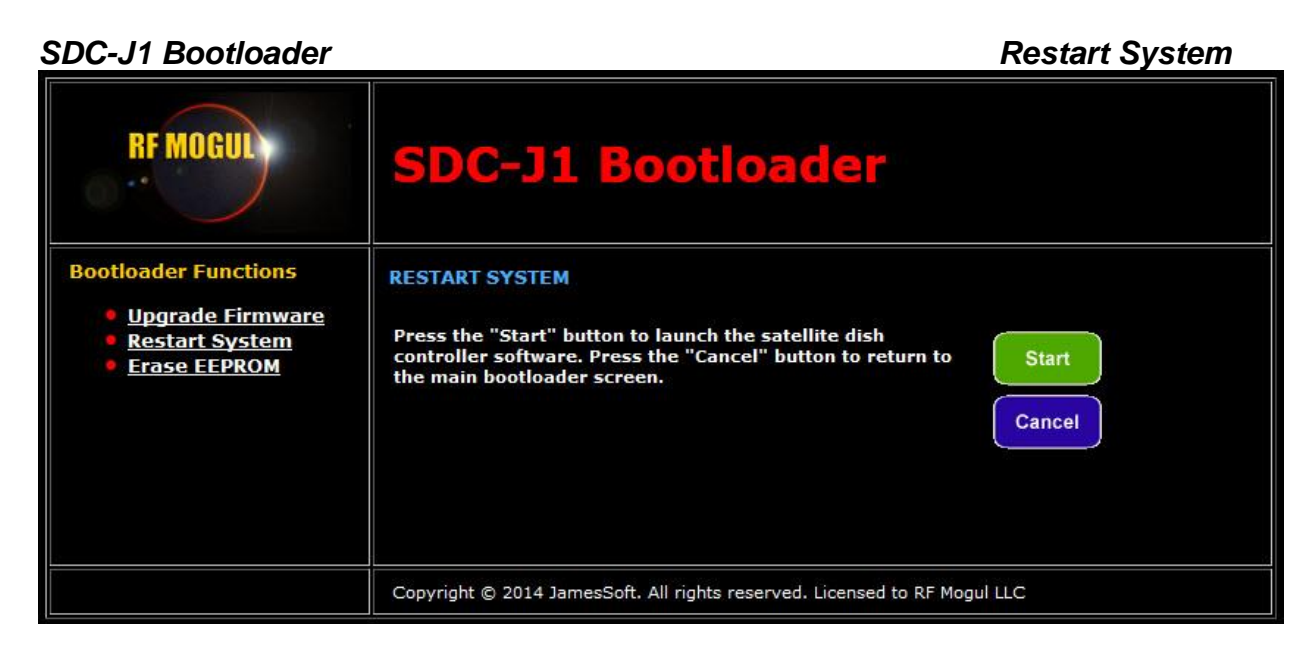

Then clicking the "**Start**" button.

The system will restart in 30 seconds...

A Restart System will bring you back to the Main System Status Page.

*SDC-J1 Bootloader Erase EEPROM*

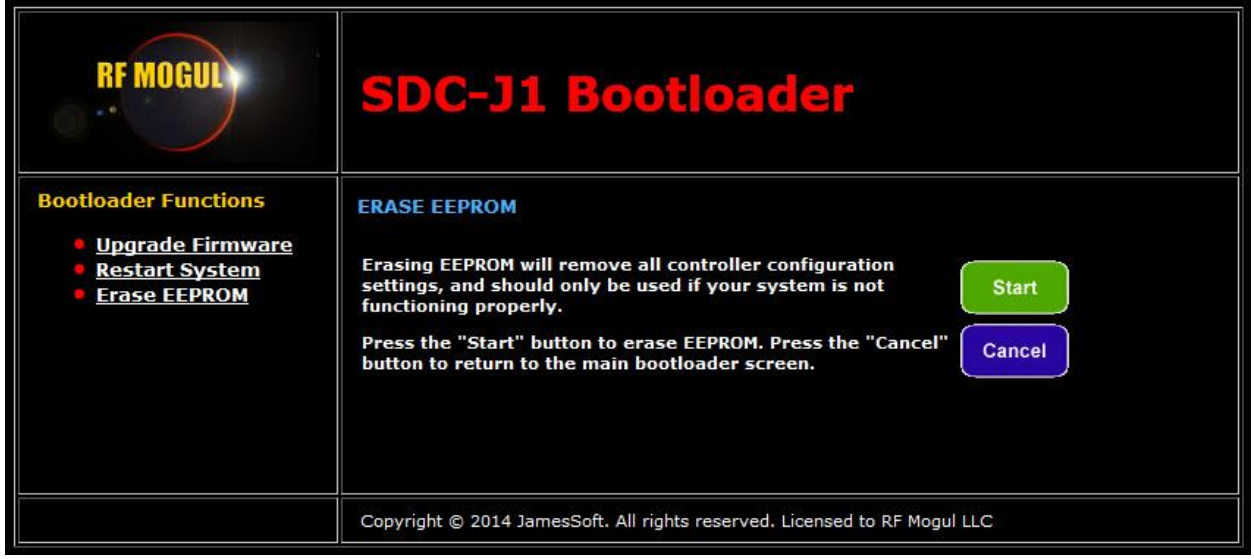

Use the Erase EEPROM when you want to reset the system configuration files to default values. Search Settings, RF Settings, and Mount Settings will be cleared.

The Satellite Table will be deleted. (You must import a Satellite Table after an Erase EEPROM.)

#### **Erase EEPROM will not change or delete any Network Settings.**

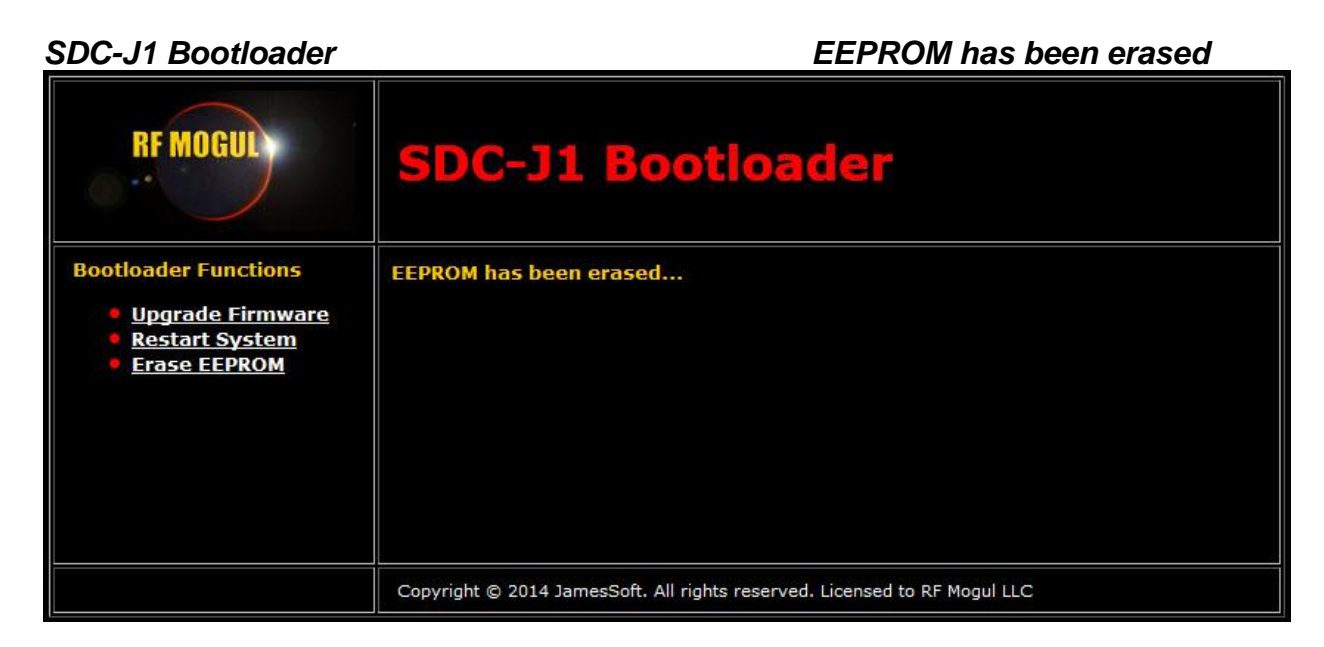

After erasing the EEPROM you can Upgrade Firmware or Restart System.

**NOTE: You do not need to Erase EEPROM if you are upgrading Firmware on an existing system.** 

#### *SDC-J1 Bootloader Telnet Access*

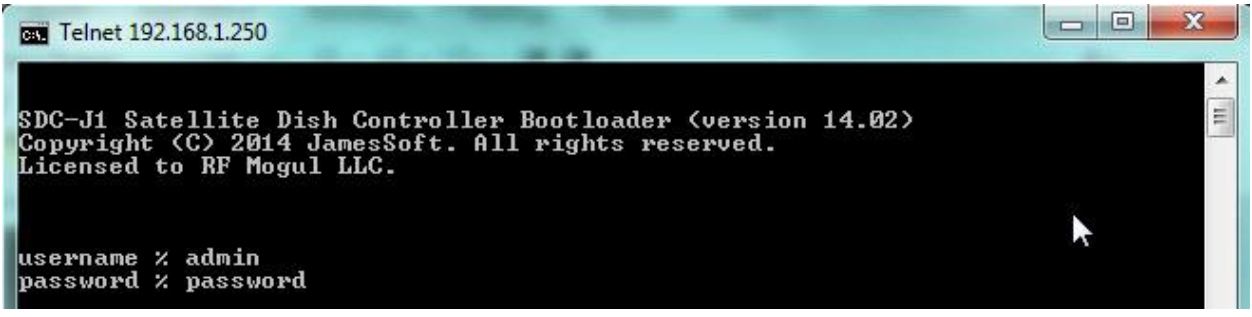

Using Telnet when in Bootloader you will find the Bootloader version.

#### **Default username is admin and default password is password.**

If the SDC-J1controller has frozen or is latched up try holding down the **Search and Stow Buttons** on the Front Panel and then turning on the **Power Button.** This will reset the Controllers MAC and IP Address back to default.

#### **Default local IP Address is 192.168.1.250.**

## **End of Document**